## **Abrir portas HGU Mitra**

escrito por V. Rosa

1) No navegador de internet, entre em *192.168.15.1/padrão* ou *192.168.1.1/padrão,* 

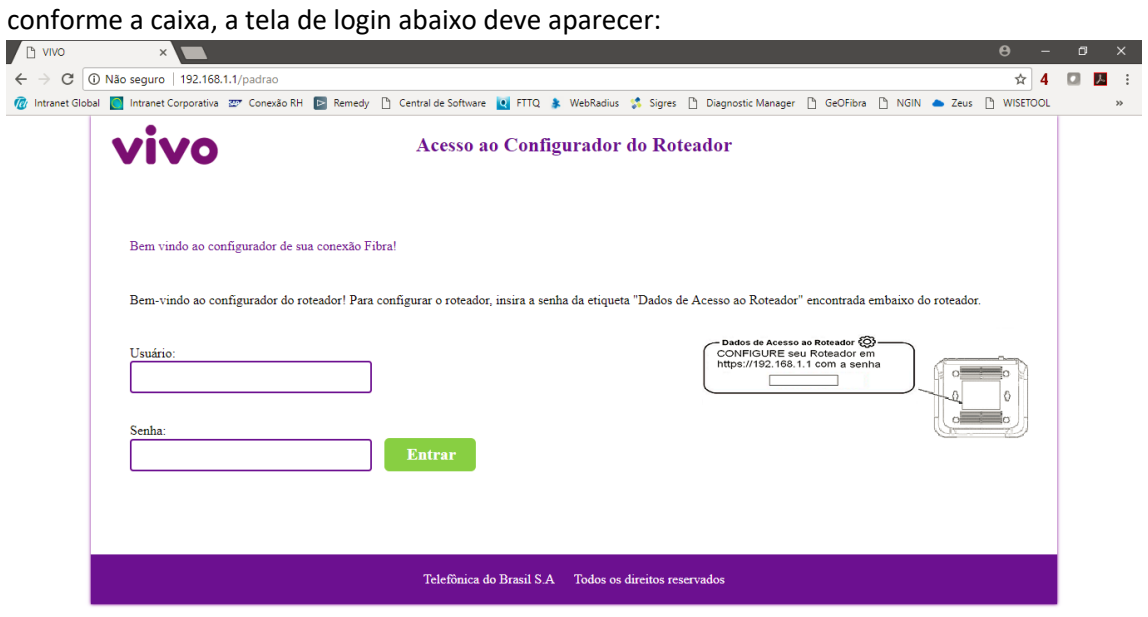

2) Utilize a credencial abaixo no formulário: Usuário: support

Senha: [presente na etiqueta conforme abaixo]

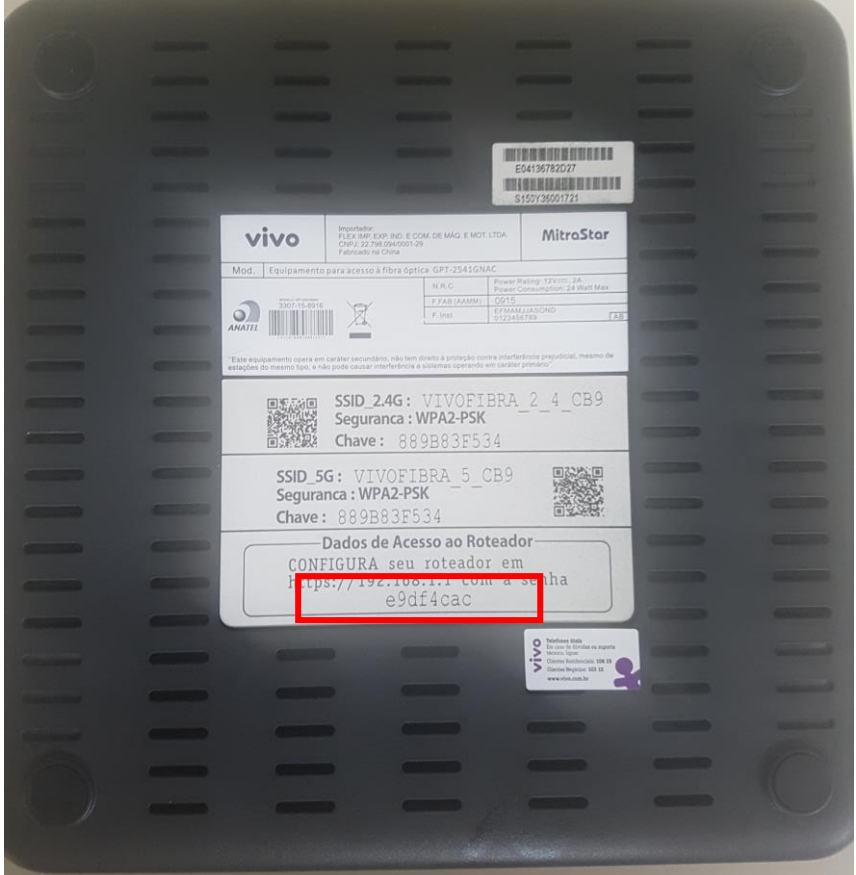

3) Após logar, utilizando o menu da esquerda, clique em *Advanced Setup:*

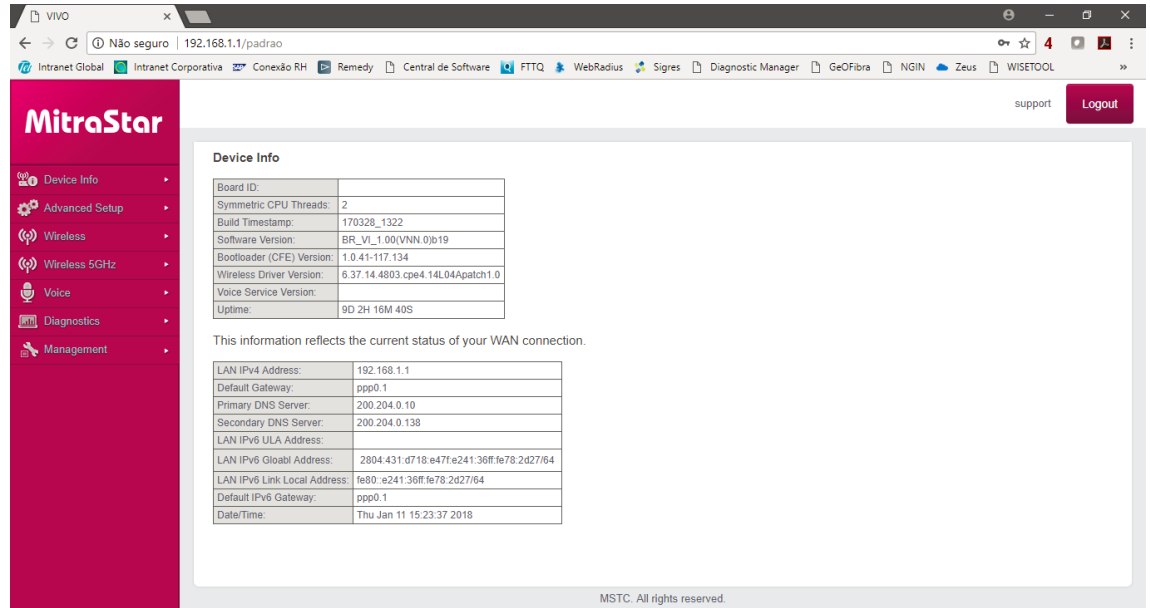

4) Então, clique em *NAT*:

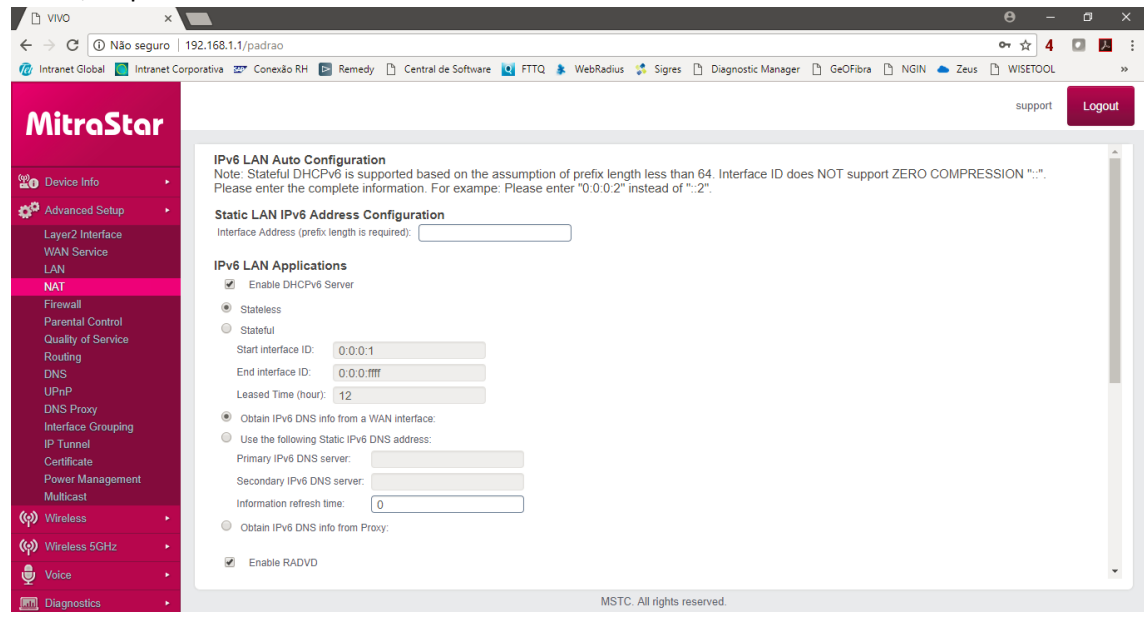

5) A seguir, clique em *Virtual Servers*:

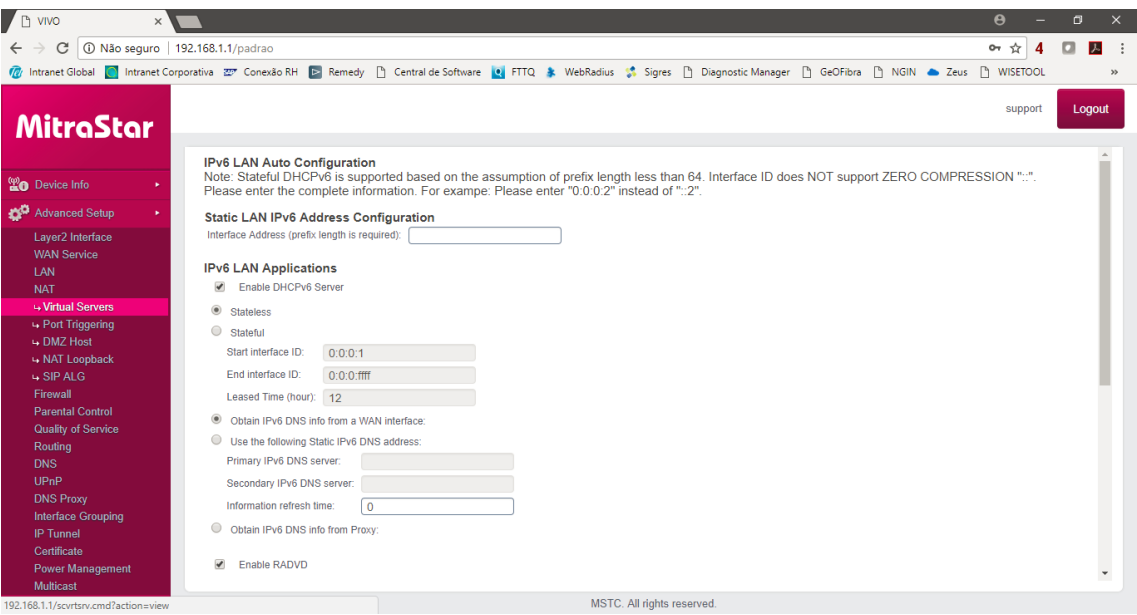

## 6) Aperte o botão Add:

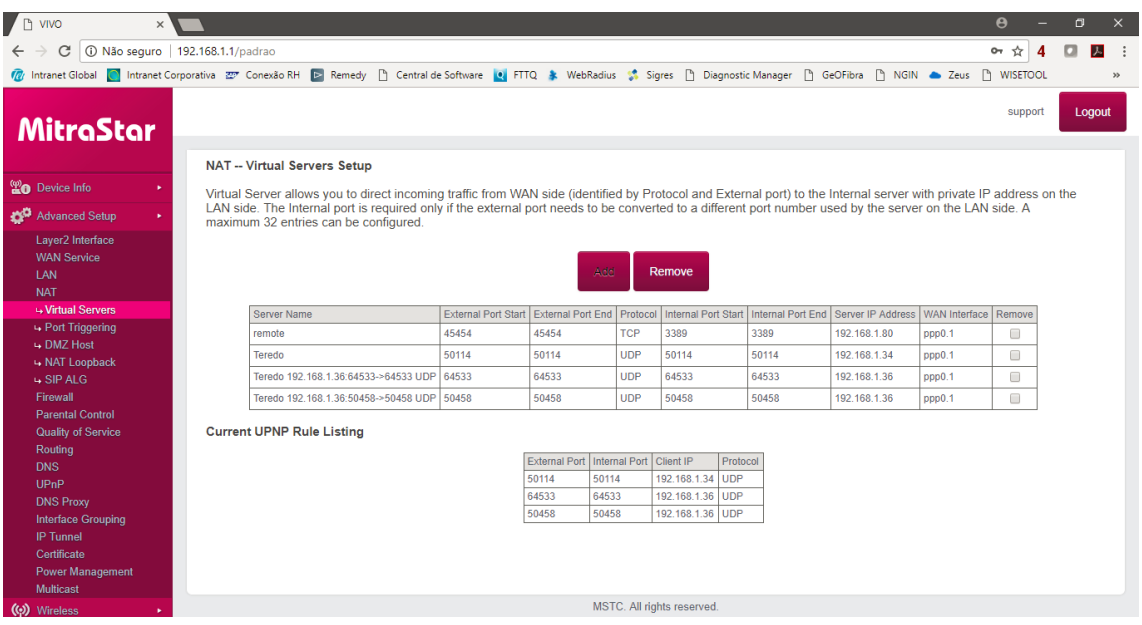

7) Em Use Interface selecione *Internet/ppp0.1*:

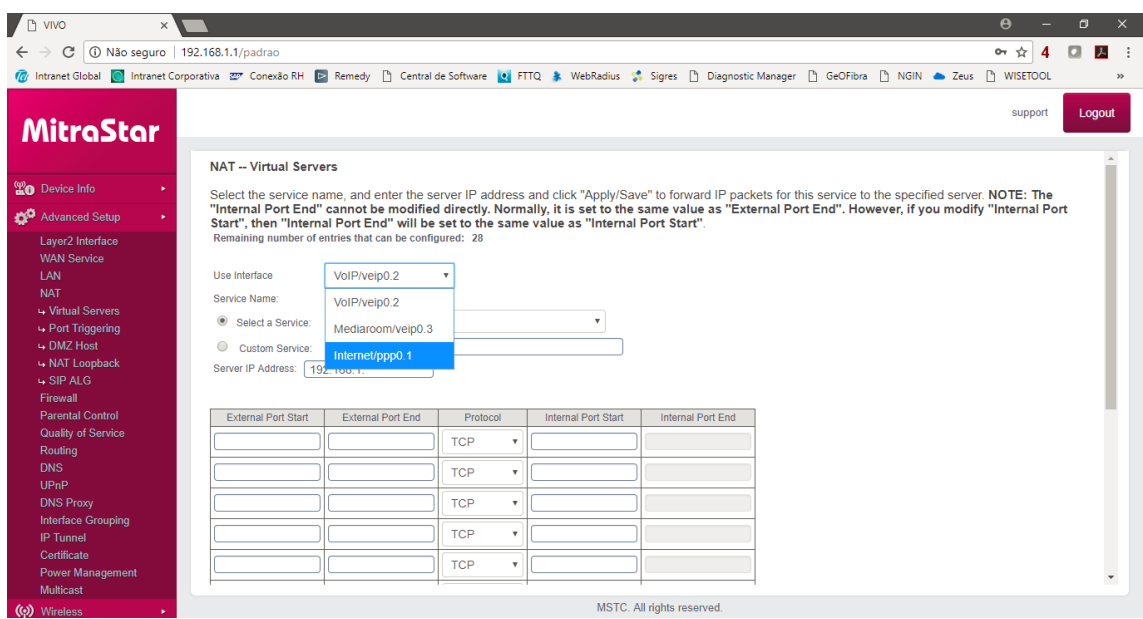

8) Selecione *Custom Service* e preencha a caixa com um nome que descreva o motivo da abertura de porta **sem espaços**, por exemplo, "CameraIP". O nome pode ser escolhido pelo cliente.

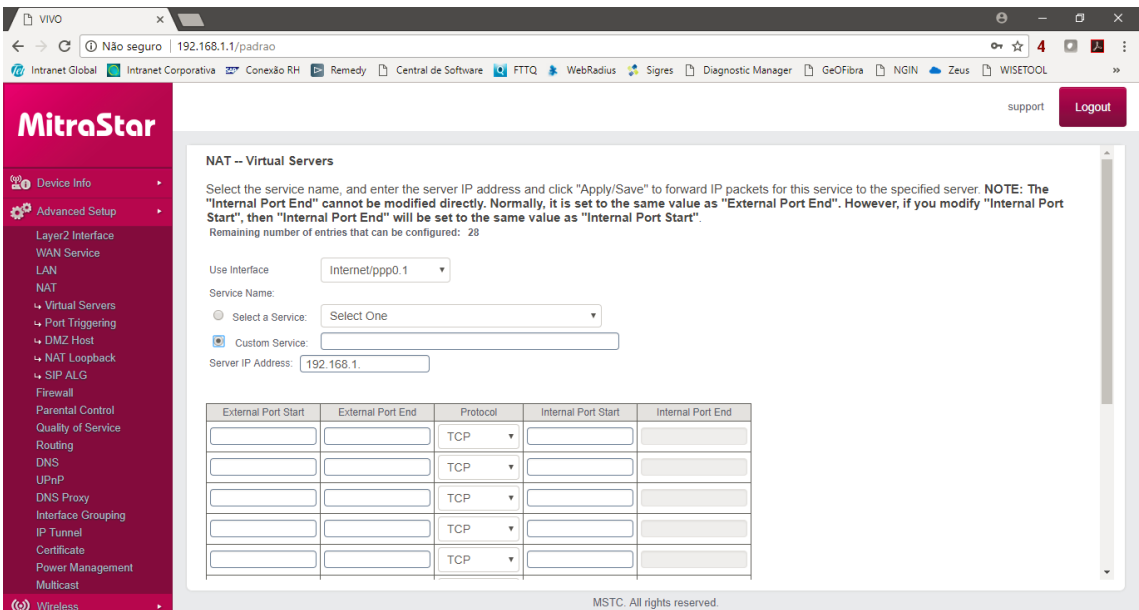

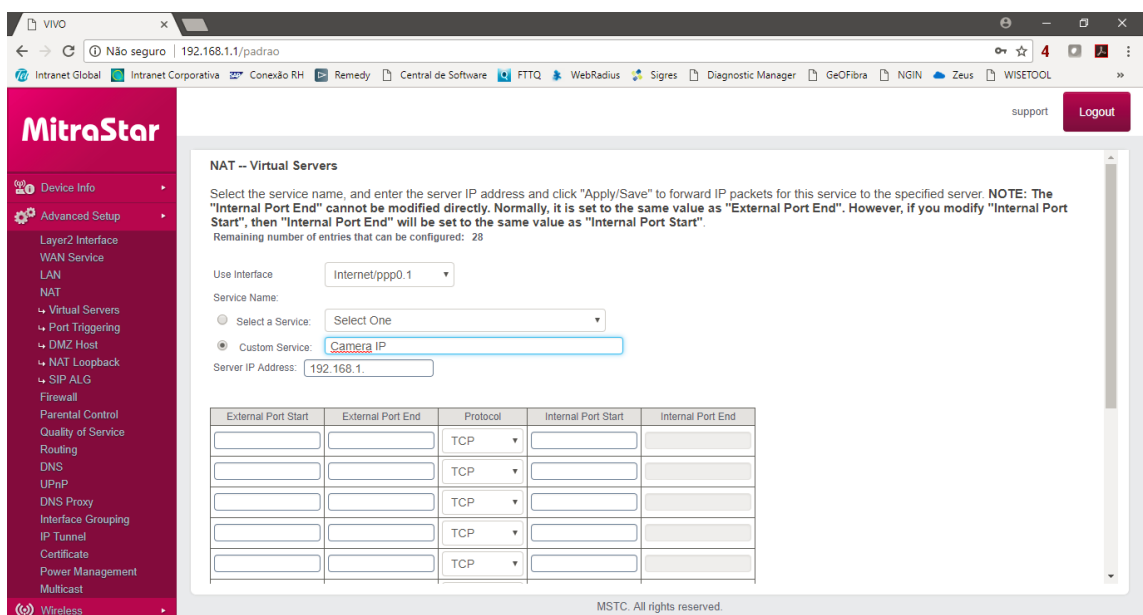

9) A seguir, em *Server IP Address*, preencha o IP interno do computador/dispositivo que terá acesso pela porta aberta. Esse número deve ser fornecido pelo cliente:

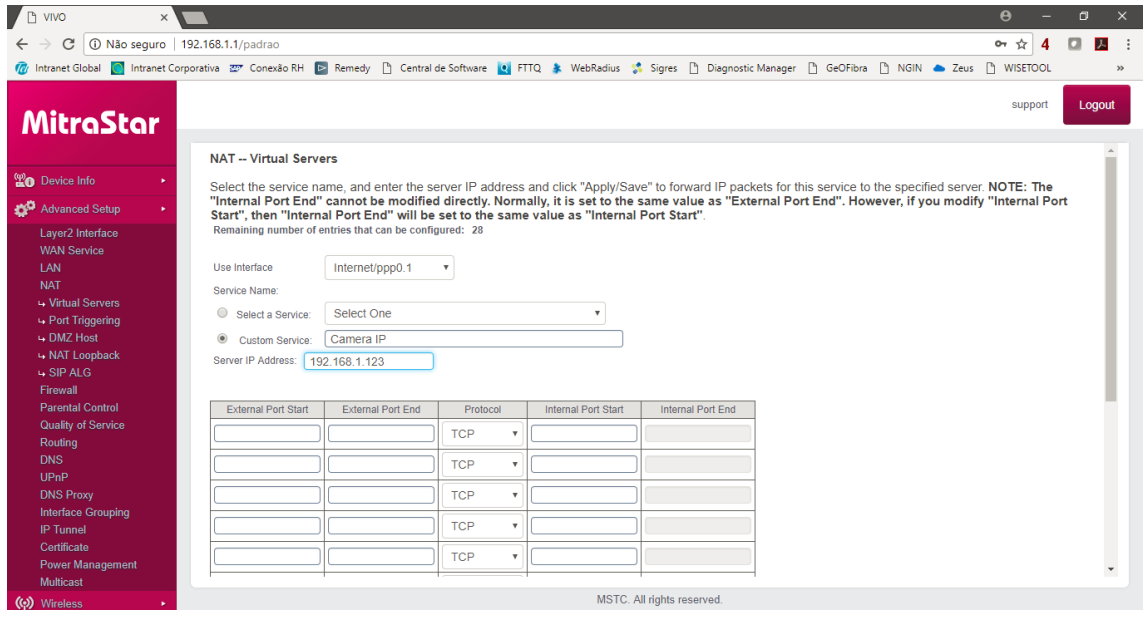

10) Em *External Port Start* coloque a porta externa (na internet) inicial que se deseja usar para comunicar com o servidor, por exemplo, 1234. Em *External Port End*, coloque a porta externa final que se deseja usar na internet.

Por exemplo, se quero abrir só a porta 1234, colocarei 1234 no *External Port Start* **e** no *External Port End* também.

Se quero abrir as portas 5001, 5002, 5003 e 5004, eu coloco 5001 no *External Port Start* e 5004 no *External Port End*.

Pode usar todas as linhas da tabela com um intervalo ou porta em cada conforme exemplo abaixo:

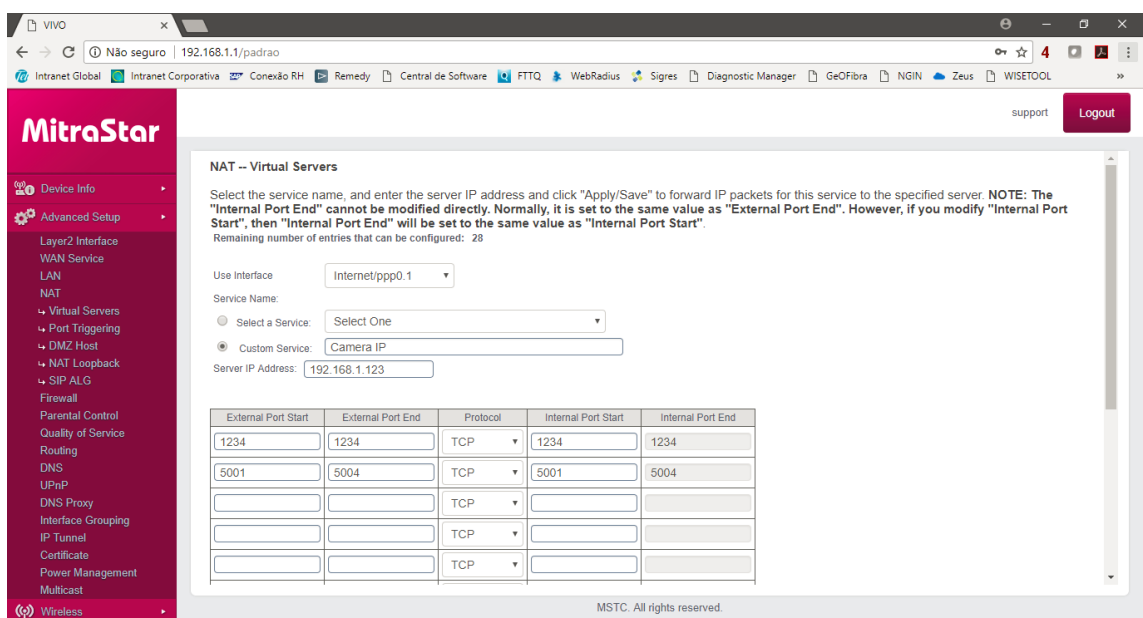

11) Em *Protocol*, a não ser que o cliente entenda as implicações de ser TCP ou UDP, coloque em TCP/UDP:

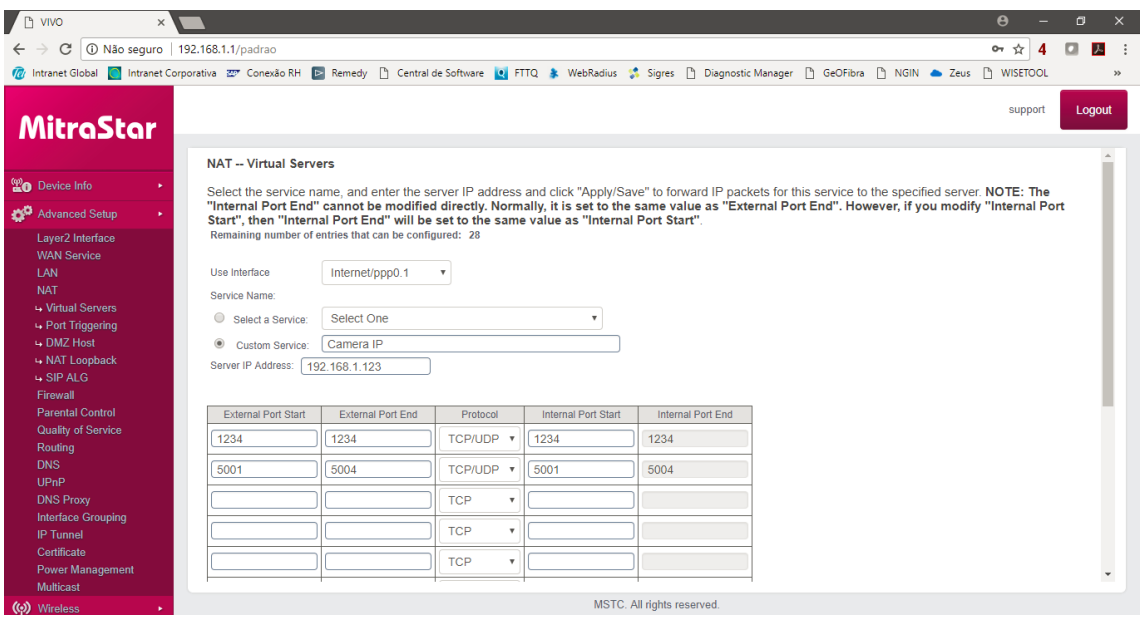

12) *Internal Port Start* é bastante parecido com o passo 10 mas com referência no computador/câmera da rede interna. Na maioria dos casos é só deixar como está, a não ser que o cliente peça para que seja diferente. *Internal Port End* é calculado automaticamente.

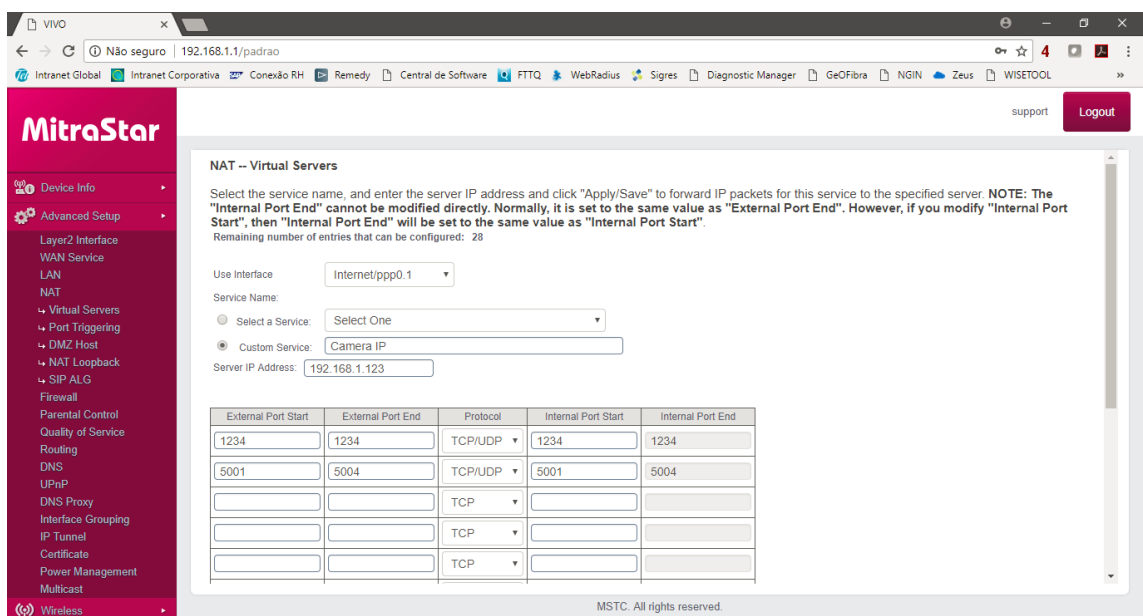

## 13) Clique no botão *Apply/Save* que está na parte de baixo da página:

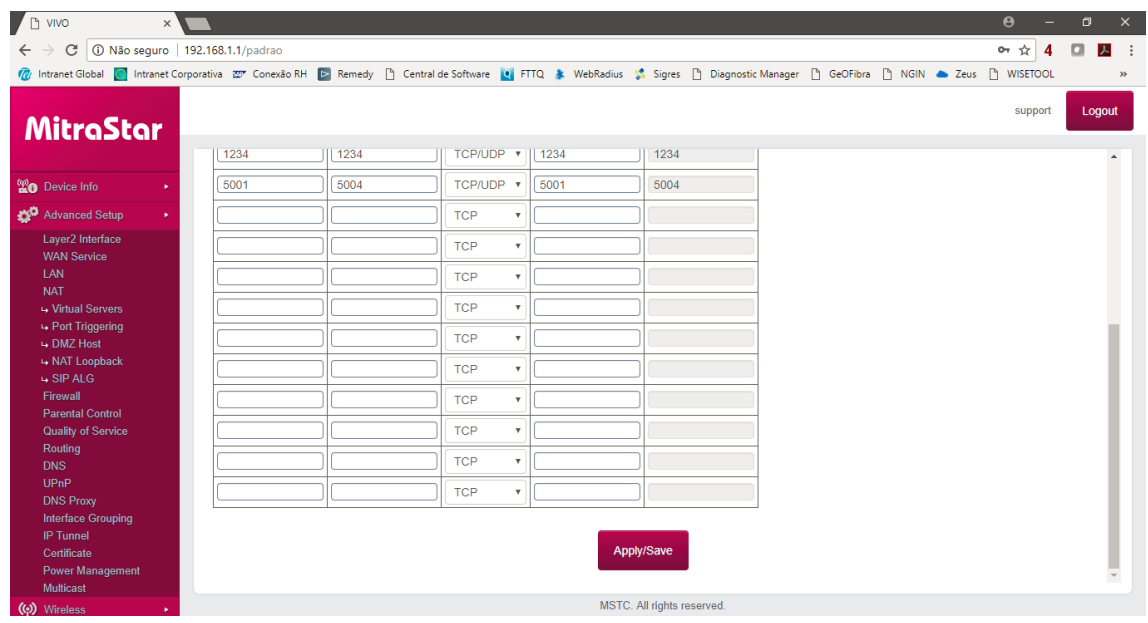

14) As regras criadas agora devem aparecer na tabela de Virtual Servers:

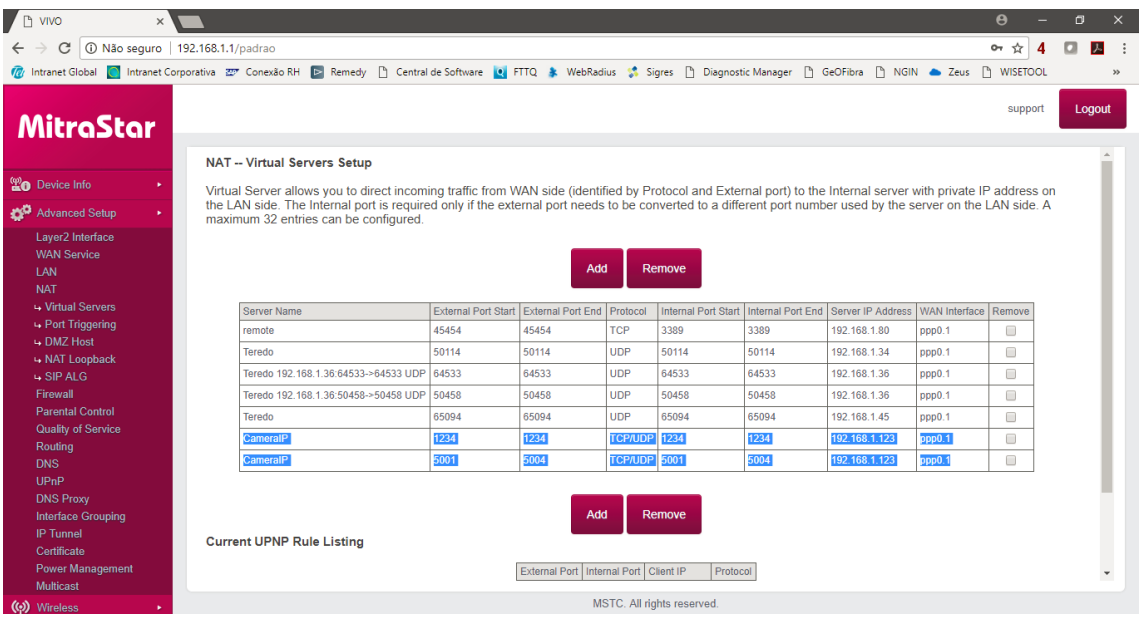

15) Para excluir uma porta aberta, se desejar, clique na caixa Remove daquela porta e então o botão Remove.

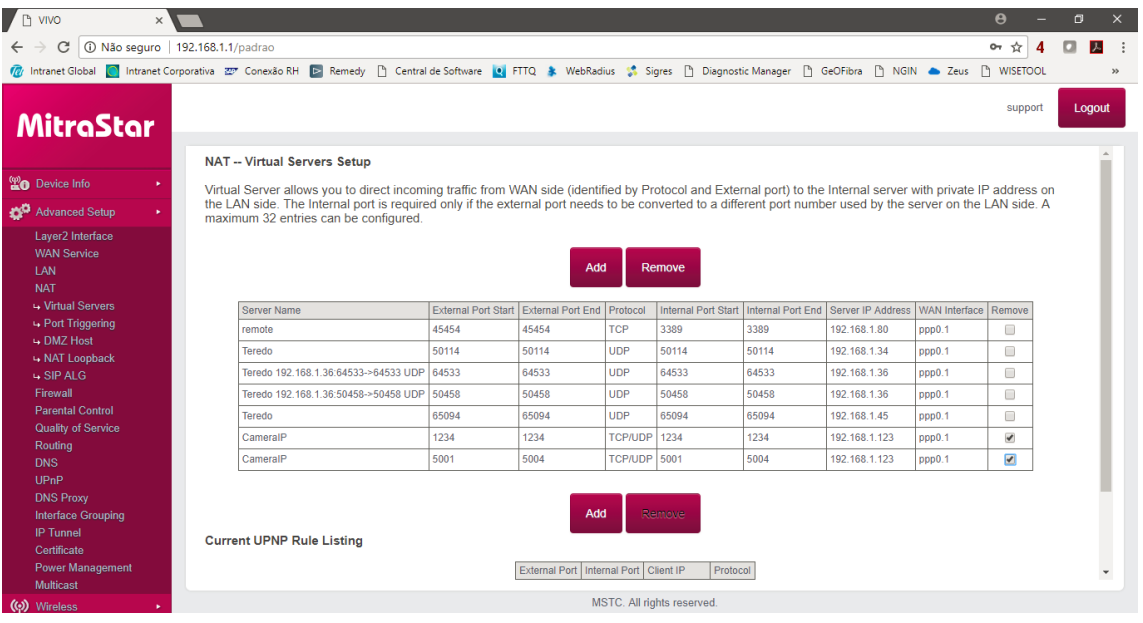